*Original Article*

# Designing User Interface (UI) of KJP-Shop Application Using User-Centered Design (UCD) Method

Dwi Wulandari Sari<sup>1</sup>, Kurnia Gusti Ayu<sup>2</sup>

*1 Information Systems Study Program, Faculty of Computer Science, Mercu Buana University, DKI Jakarta, Indonesia.*

Received: 18 April 2022 Revised: 07 June 2022 Accepted: 14 June 2022 Published: 01 July 2022

*Abstract - The Jakarta provincial government assistance program called the Jakarta Smart Card (KJP) has recently been increasingly needed by students in DKI Jakarta. In the previous study, the researchers analyzed it using Soft System Methodology (SSM) to find problems in the operational implementation of the Jakarta Smart Card (KJP) and provide a description of problem-solving for future research. As a follow-up to previous research, the researchers carried out the next stage, namely designing the User Interface (UI) for the KJP-Shop application using the User Center Design (UCD) method, which is designing application menus that meet the needs of the KJP-Shop application users, especially for cheap food shopping. This study aims to obtain the user interface design of the KJP-Shop application by applying the User-Centered Design (UCD) method for the mobile application before carrying out the next stage in developing the overall KJP-Shop application. Based on the results of research carried out by distributing USE questionnaires to selected respondents, the scores were obtained from three factors, namely system (91.05%), the user (89.05%), and interaction (91.14%). Using the same formula, the total usability score for KJP-Shop is 90.15%. It can be said that the KJP-Shop application has "very good" criteria to be used functionally.*

*Keywords - User-Centered Design (UCD), Jakarta Smart Card, User Interface (UI), USE Questionnaire, Usability.*

# **1. Introduction**

In law number 11 of 2009 concerning Social Welfare, providing access to basic education services is one of the ways to reduce poverty.[4] Thus, one of the DKI Jakarta Provincial Government assistance programs in the form of the Jakarta Smart Card (KJP) focuses on helping students from underprivileged families. This program was renamed KJP-Plus.[4, 11] By providing KJP-Plus, the needs of students in DKI Jakarta, both clothing and food, can be met appropriately.[12] Based on the previous study, the researchers will conduct the next research stage: designing the user interface for the KJP-Shop application. One of the solutions to the interface design problem is to develop an application using user-centered design principles to find user needs during the application development process.[5] The user interface will focus on KJP recipients and sellers in the KJP goods supply market. So far, transaction activities of cheap food shopping still cause problems, namely queues at the KJP supply market. Therefore, the researchers tried to design the KJP-Shop application by finding out what the user needs are, such as the application's appearance, expecting that the design results would be helpful and worth using. The formulation of the problem that is emphasized in the research is how to design the user interface of the KJP-Shop application according to user needs.

# **2. Literature Review**

# *2.1. Jakarta Smart Card (KJP)*

Based on the regulation on using KJP-Plus funds, only certain items can be purchased using KJP-Plus funds, with the intention that these funds can be used properly.[12] The following is the list of nine-basic necessities that will serve as a reference for KJP-Plus spending in markets determined in collaboration with the government: [21]

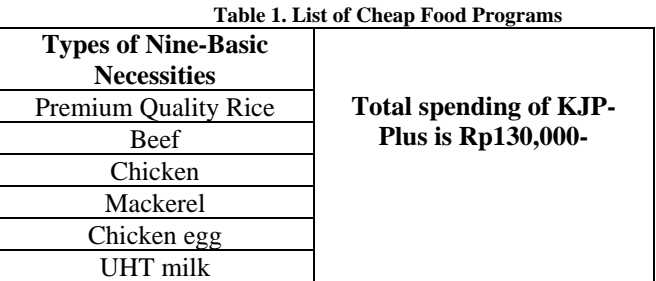

# *2.2. User-Centered Design (UCD)*

The main concept of User-Centered Design is that the user is the center of the development process, where the nature and purpose of developing this system are based on user experience.[7] The analysis results of users who use the system become the basis for application development. [15]

According to some other definitions, User-Centered Design is the process of designing an interface that focuses on the purpose of application usability, user characteristics, user environment, and tasks & workflows in system design. Therefore, it can be said that User-Centered Design is an iterative process from the initial stage to evaluation to create a system that fully meets user needs. [27]

The following is the theoretical basis for the application development process using the User-Centered Design method, which is divided into several stages.[13]

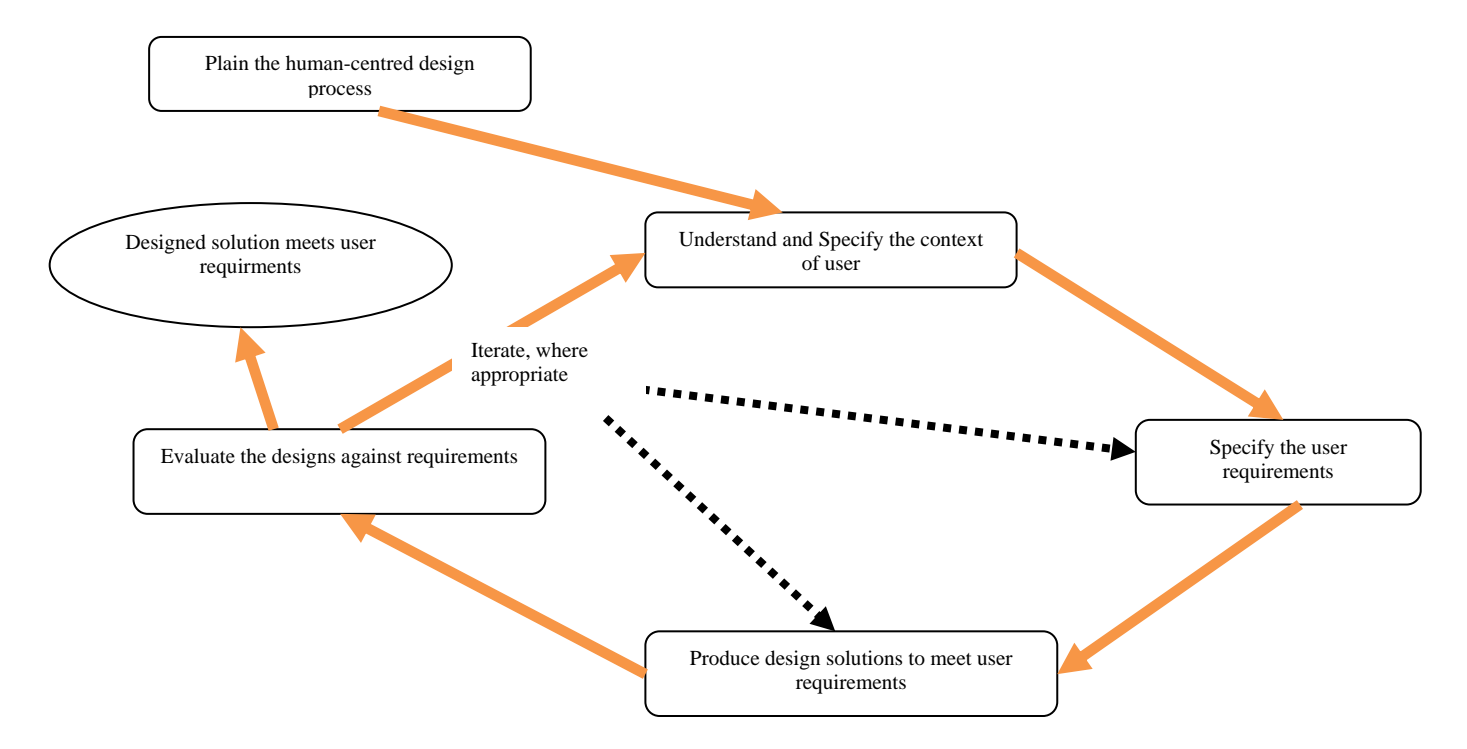

**Fig 1 UCD Process According to ISO 13407:1999.[9]**

The following is an explanation of the UCD stages shown in Figure 3:

- 1. Understand and Specify the Context of Use At this stage, identifying users focuses on what conditions cause users to need and use the application.
- 2. Specify the User Requirments At this stage, the process of identifying the needs of each user in the application is carried out.
- 3. Produce Design Solutions to Meet User Requirements At this stage, developing the display is a solution
- for the developed application. 4. Evaluate the Design Against Requirments At this stage, an evaluation process is carried out on the developed design based on an analysis of the context and user needs.

| Table 2. Osel - Centered Design Approach.[15] | <b>Analyze</b> | <b>Design</b> | <b>Test</b> |
|-----------------------------------------------|----------------|---------------|-------------|
| Card Sorting                                  |                |               |             |
| Contextual<br>Interviews                      |                |               |             |
| Focus Groups                                  |                |               |             |
| Heuristic<br>Evaluation                       |                |               |             |
| Individual<br>Interviews                      |                |               |             |
| Parallel Design                               |                |               |             |
| Personas                                      |                |               |             |
| Prototyping                                   |                |               |             |
| Surveys(online)                               |                |               |             |

**Table 2. User-Centered Design Approach.[13]**

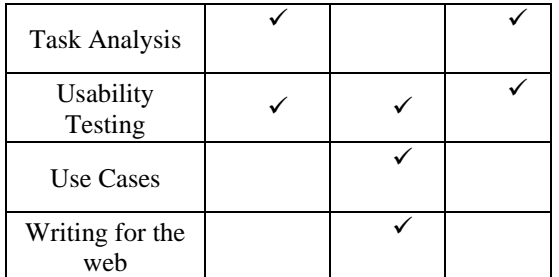

#### *2.3. Usability*

Based on ISO-DIS:9241-11, usability is the level of effectiveness, efficiency, and satisfaction that can help users achieve their goals in using the application.[8, 9] Meanwhile, according to Nielsen, usability is an analysis of the qualitative assessment of the ease of use of an application; if users encounter difficulties they cannot handle, they will no longer use the application. The purpose of usability testing is to identify whether the application has been developed to meet user needs. Moreover, the number of evaluators in usability testing is only 5 people since doing usability testing on 5 evaluators has shown 85% of problems in the interface.[18]

According to ISO 9241-11, there are three criteria of usability, namely: [9]

- 1. Effectiveness The completeness of features in the application will affect the process of meeting user needs in using the application.
- 2. Efficiency The ease of use of the application will affect the user's interest in using the application.
- 3. Satisfaction The effectiveness and efficiency of the application will affect the user's satisfaction in using the application.

Usability is calculated using the following average formula:[5]

Usability Score =  $\Sigma$  total score for each question x 100% Σ ideal total score per factor

The following table shows the results of the usability percentage qualification to be used after obtaining the calculation score for each question.

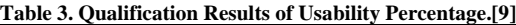

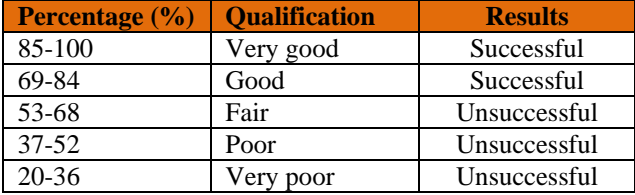

#### *2.4. Android*

Android has been equipped with various features to run seamless applications as a technology that supports mobile devices. A basic feature called Firebase supported as a backend service is a solution offered on Android mobile devices, allowing an application to run on mobile phones.[1, 13]

## **3. Research Methodology**

The research method used is only up to the system analysis stage. The research methodology employed is the Soft System Methodology, namely:

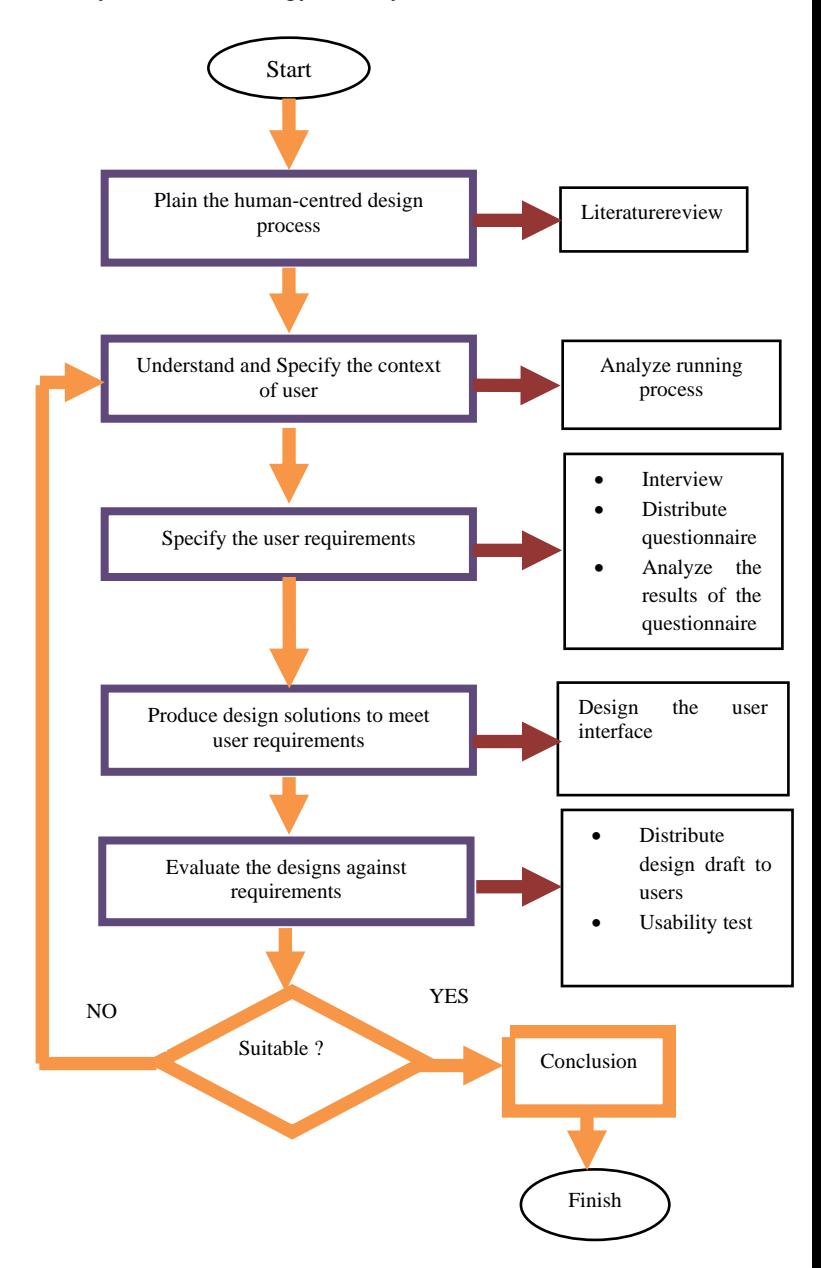

**Fig. 2 Stages of UCD-Based Research Methods**

# **4. Results and Discussion**

## *4.1. Plan the human-centered design process*

This stage consisted of preparing with the people who would work on the project to get a commitment that the project development process was user-centered, meaning that the process from start to finish was carried out according to user needs.[14] It confirmed that the application's User Interface design using the User-Centered Design (UCD) method could meet users' needs and expectations.[2] Therefore, project developers also needed to conduct a literature review and read journals & books related to application development using the User-Centered Design (UCD) method.

# *4.2. Understand and Specify the context of the user*

By identifying the current process analysis, it can be seen who will use the application.[6] This section will explain under what conditions the user will use the application.[22] Based on the previous research, the authors have obtained the specifications of users, namely KJP users, sellers in the KJP supply market, P4OP, and KPKP.[28] This study focuses only on users who will make and are making purchase transactions for cheap foods in the KJP market. Therefore, the authors designed an Androidbased User Interface specifically for KJP users and sellers in the KJP provider market. Meanwhile, for P4OP and KPKP, the researchers will collect data and report in the next research for web-based application design. To clarify the respondents involved in KJP shopping activities, the authors attach user personas as follows:

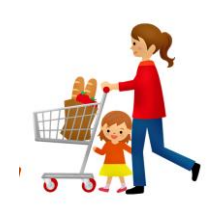

# Identity

Name of Child : Riris Nurtami Name of Mother: Nursiah Age of Child: 9 years old Age of Mother: 44 years old Child's job: 4-grade student Mother's job: Housewife Domicile: Pancoran

#### Behavior:

- Cheap food packages are available from the 5th to the 10th month at the KJP food supply market.
- Receive KJP balance from DKI Jakarta government
- Have a Jakarta Smart Card (KJP) for KJP shopping.
- Parents of students are ready to purchase KJP cheap food

#### Problems:

Long queues, uncertain time to shop for cheap food, and lack of information about stocks of cheap food cause them to have to move to other markets

#### Goals and Needs:

- Need an application to simplify the KJP shopping process for easy KJP shopping.
- Able to choose KJP foods without worrying about running out of the foods and compete with other KJP members.
- Able to choose a KJP market that provides complete items, so they do not have to spend time shopping for cheap food just because the first market they visited is out of stock or other KJP members have bought the items they need.
- No need to go early for KJP shopping because of worrying about getting into a long queue.

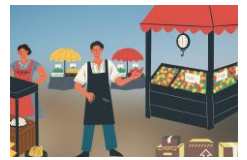

#### Identity

Name of Store : Toko Agung Age : 40 years old Shop location : PD Mampang Prapatan Domicile : Mampang Prapatan

#### Behavior:

- Supplied with cheap food from KPKP every month
- Provide goods for KJP members who shop at the store
- Calculate how many KJP members shop at the store
- Calculate the remaining and sold cheap food items to be reported to the KPKP

# Problems:

Lack of information on how many KJP members will shop, and the reports of the remaining and sold cheap food items are not well organized.

#### Goals and Needs:

- Need an application for easy KJP shopping
- Know the number of KJP members who will shop at the store
- Ease of reporting KJP shopping transaction
- Need queue management for KJP members to easily serve the KJP members

# *4.3. Specify the user requirements*

Information or data collection was collected regarding the user's needs at this stage. After the information/data have been collected, they were compiled, while user requirements will be described in various forms, such as narratives, pictures, diagrams, etc.[2] In addition to using questionnaires to collect information related to user needs, the authors also conducted interviews with users. The following features are the functional requirements based on the results of interviews with users:

- Feature to sign in to the KJP-Shop application by two profiles, namely KJP users and KJP sellers
- Feature of forgot password
- Feature to change password
- The feature containing the main menu consists of several sub-menus to be selected by the users
- Feature to view the profiles of both KJP users and KJP cheap food sellers
- Feature to check KJP balance
- Feature to view the history of receiving KJP funds during KJP membership
- Feature for making KJP shopping transactions
- Feature to take KJP shopping queue number according to KJP shopping transaction
- Feature to view KJP shopping history during KJP membership
- Feature to view KJP shopping details
- Feature to view the list of KJP members who will shop at the store
- Feature to update KJP member's shopping data
- Feature to fill in the report of the remaining and depleted items
- Feature to make an annual report on the cheap food

• A feature that contains the use of the application by both KJP users and KPJ sellers

#### *4.4. Produce design solutions to meet user requirements*

This stage was designing a solution, where the researchers made a design as a solution for application users [21] in the form of an Android-based application; thus, the user interface that will be built was a mobile application. The following is an illustration of the KJP-Shop application design diagram according to the third stage:

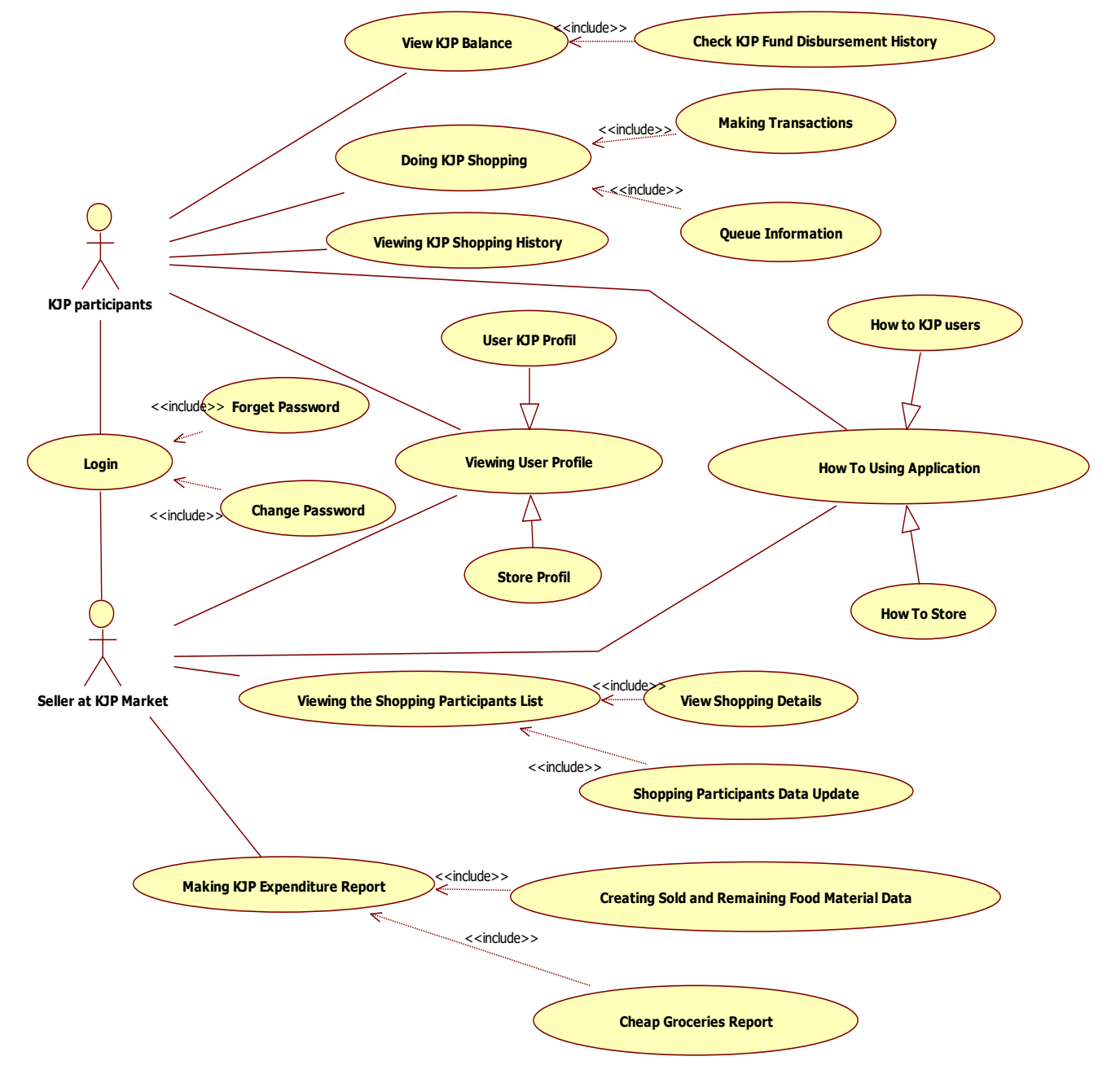

**Fig. 4 Use Case Diagram of Application Needs**

Based on the use case diagram, a sitemap for the KJP-Shop was made. The following is the sitemap of the KJP-Shop application, which shows the different menu appearances to be accessed by KJP users and KJP sellers. Several menus can be accessed together and specifically by each user and seller.

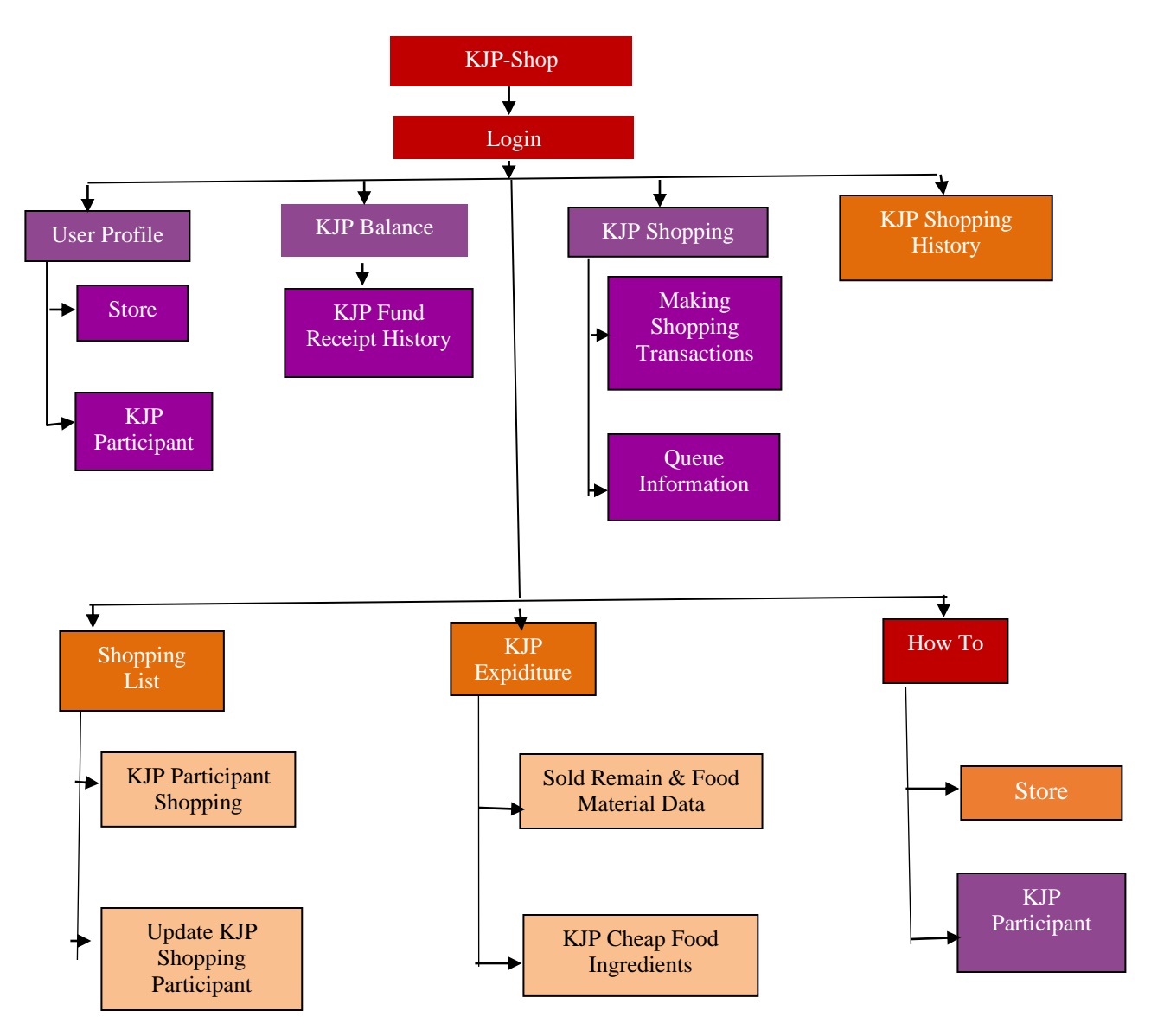

**Fig. 5 SiteMap of KJP-Shop Application**

Based on the description of the KJP-Shop application sitemap, the researchers provide several examples of wireframes used to prototype the KJP-Shop application.

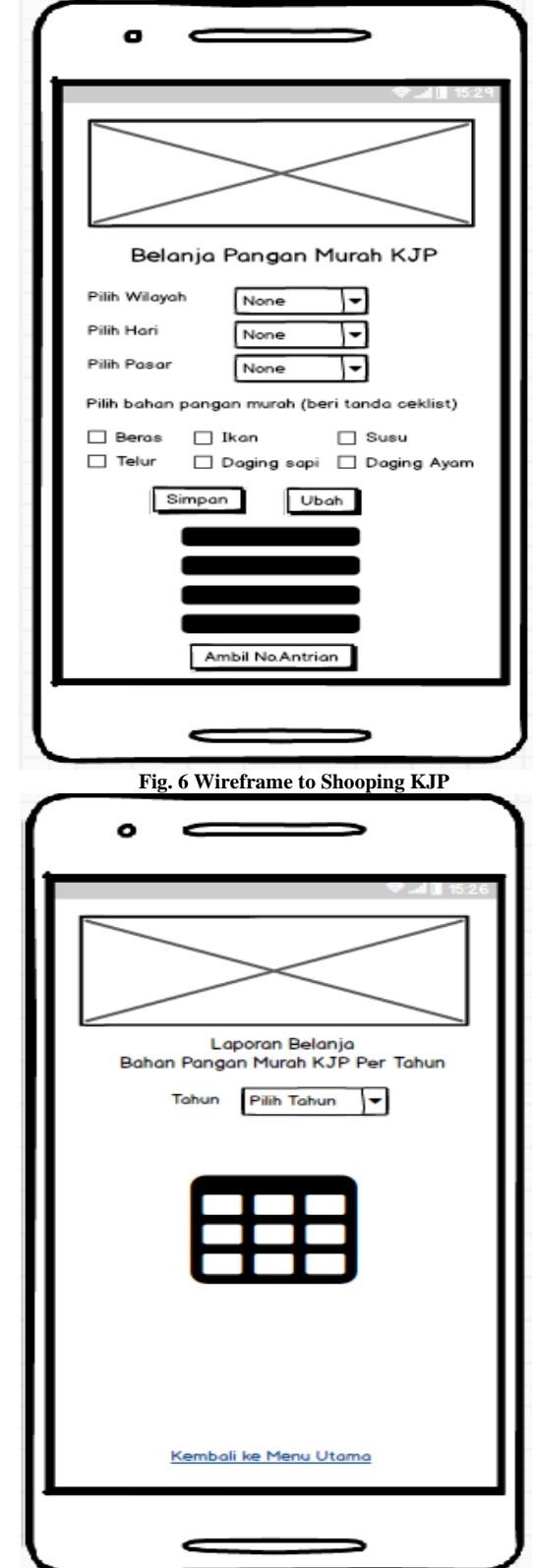

**Fig. 7 Wireframe for report KJP**

 The following is a description of Hi-Fi in the form of a prototype that will get feedback from the respondents prepared by the researchers. The prototype for the KJP-Shop is divided based on two profiles, namely KJP users and sellers in the KJP market. The prototype for KJP-Shop users is designed as follows:

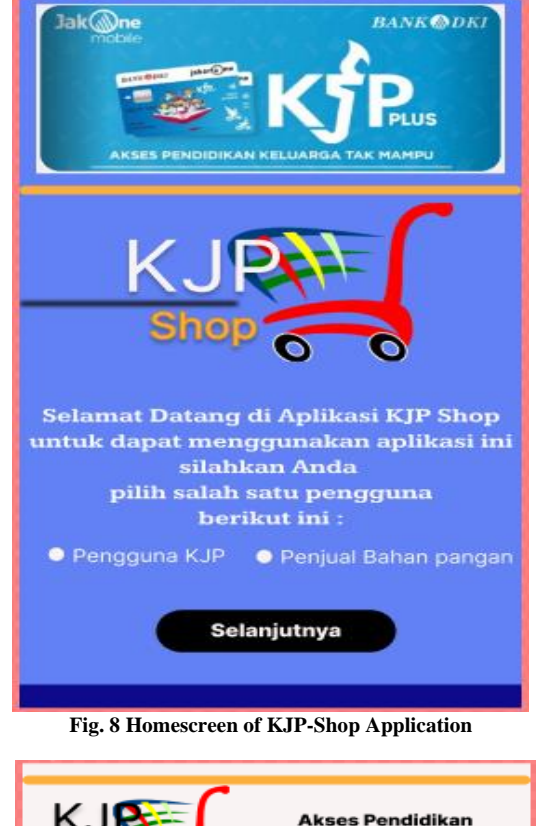

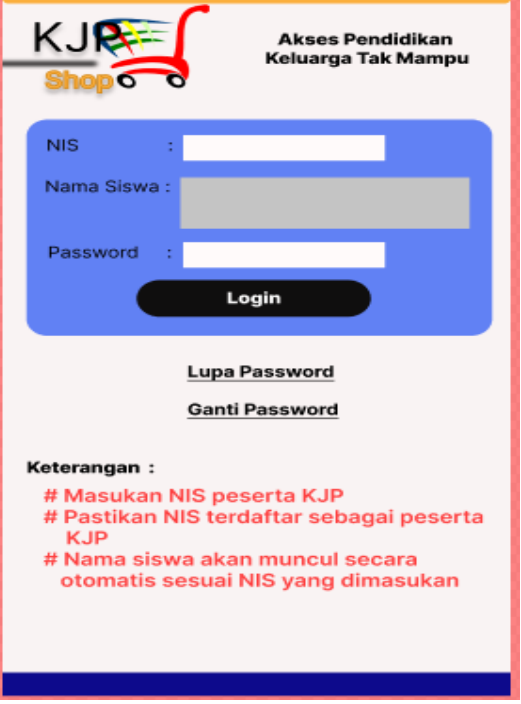

**Fig. 9 Login Appearance for KJP Users**

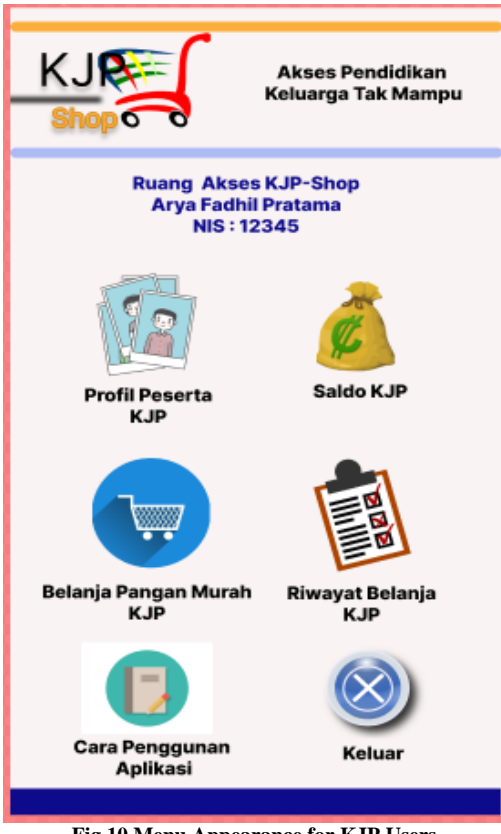

**Fig.10 Menu Appearance for KJP Users**

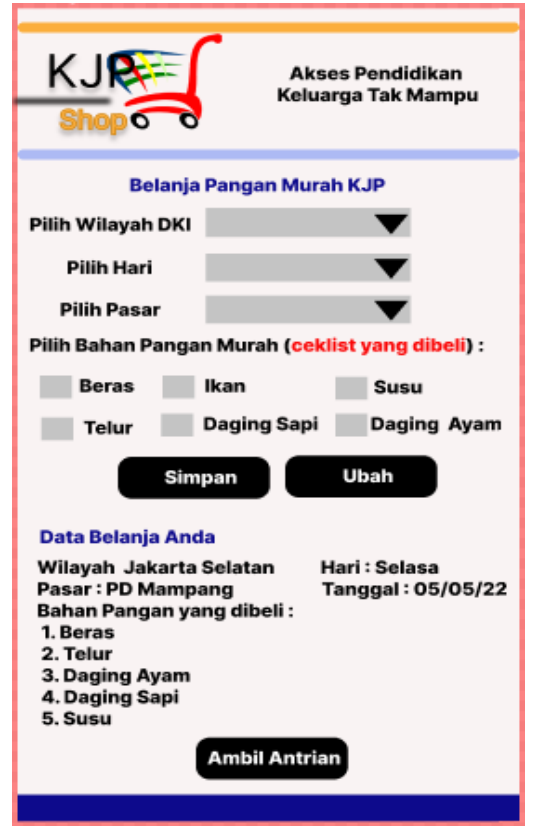

**Fig.11 Menu Appearance of Cheap Food Shopping**

#### *4.5. Evaluate the designs against requirements*

Evaluating the design that has been designed showed that the user's goals have been achieved.[17] At this stage, the continuation of the design solution has been made by the application developer to be shown to users.[24] The users will evaluate the application's features through a usability test using USE questionnaires. From the USE questionnaire, the application developer got input from the user to improve the user interface. This evaluation process was carried out repeatedly to get the appearance desired by each user.[20] This study conducted usability tests on 30 KJP users and 5 sellers in the KJP market.

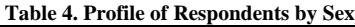

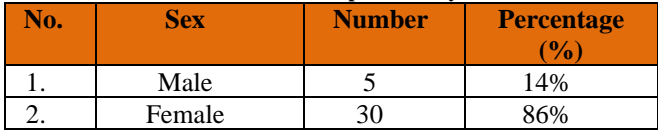

According to the Ministry of Health in 2009, age is divided into 9 groups: toddlers, kids, early teens, late teens, early adults, late adults, young-old, middle-old, and oldestold. Age is a necessary criterion in making applications.[23] In this study, the distribution of the respondent groups is as follows:

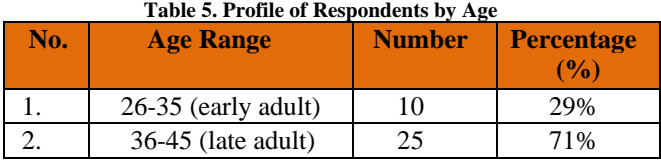

To examine the ability to use the KJP-Shop application, the authors needed to know the education level of the respondents, so a table of respondents' profiles was made based on their education level.

| Tuon of Frome of Respondence of Buddenburgh |                    |               |                   |  |
|---------------------------------------------|--------------------|---------------|-------------------|--|
| No.                                         | <b>Educational</b> | <b>Amount</b> | <b>Percentage</b> |  |
|                                             | <b>Stage</b>       |               | $($ %)            |  |
|                                             | High School        | 20            | 57%               |  |
| 2.                                          | Diploma III $(D3)$ |               | 11%               |  |
| 3.                                          | Bachelor's         |               | 17%               |  |
|                                             | Degree $(S1)$      |               |                   |  |

**Table 6. Profile of Respondents by Education Level**

Data of the dimensions of the variables analyzed in this study were shown to respondents using a scale of 1 to 5 to obtain ordinal data and scored as follows:

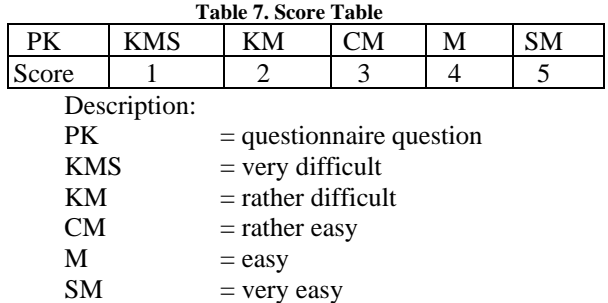

The first step in usability testing was to give the users some tasks prepared when interacting with the prototype of the tested system. The tasks were given to 35 respondents from the KJP user community and sellers who already knew the design of the KJP-Shop application to prepare themselves. These tasks were used as a means of interaction in measuring usability, and the tasks in this test were divided into two for KJP users and sellers in KJP markets.

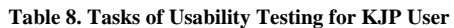

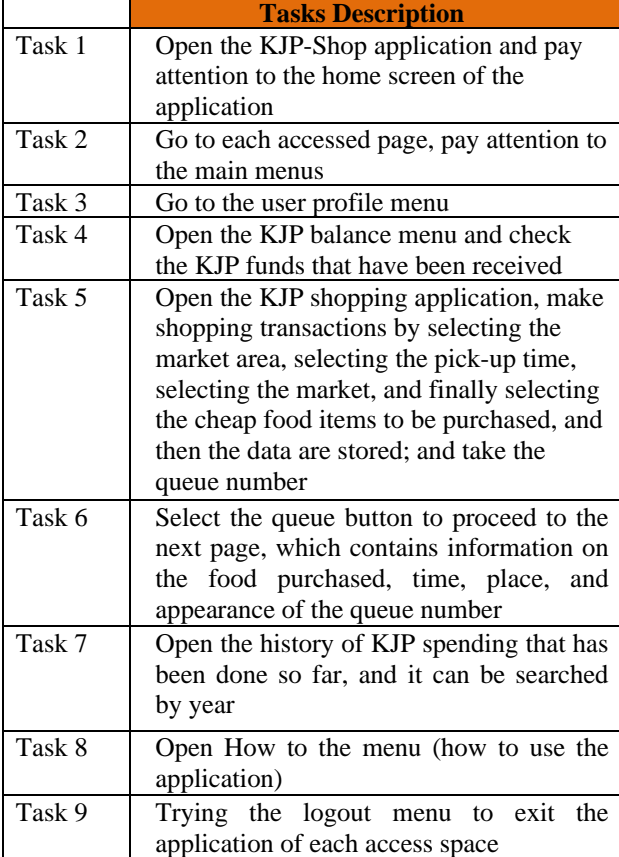

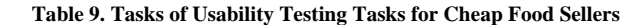

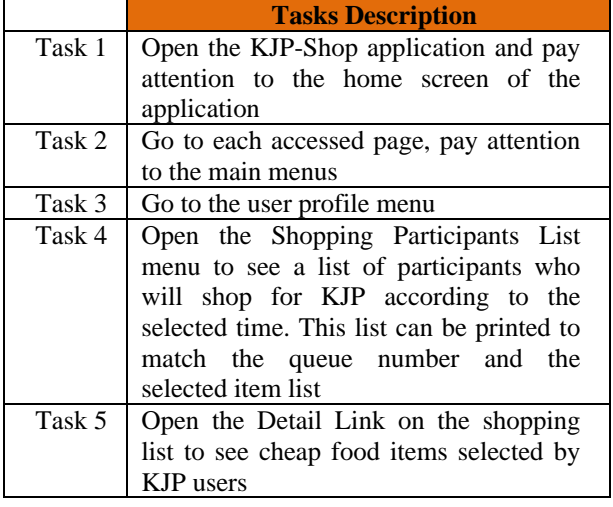

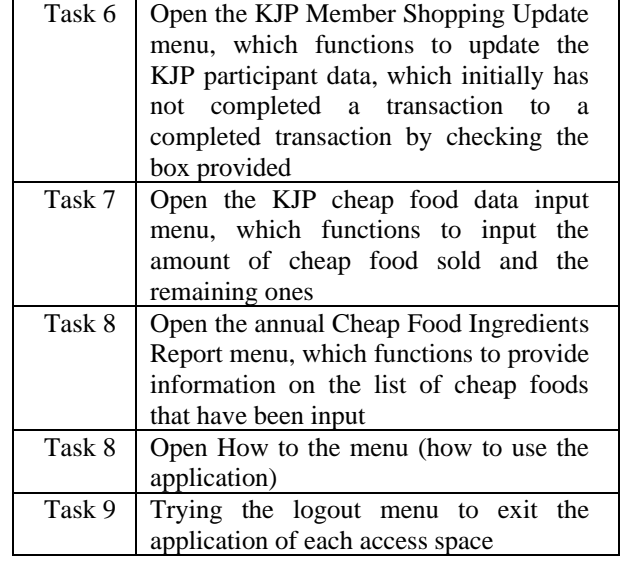

Questionnaires were given to respondents who had completed the tasks above to obtain user experience on the appearance of the application being tested. The questionnaire contains 13 questions that represent the five aspects of usability. By calculating the average score of each component on the USE questionnaire, if it has reached the resolved value of 85%, it is declared to have met the user's needs. Each question in the questionnaire aims to indicate the level of usability according to user acceptance which will be assessed on a scale of 5. According to ISO, usability is the extent to which users can use a product to achieve their goals effectively and efficiently. According to Jacob Nealson, usability has five quality attributes, namely:

- 1. Learnability shows how easily users can learn key system functions and achieve the skills to do the task.
- 2. Efficiency shows how quickly users can do their tasks using the system after learning about it.
- 3. Memorability is very important so that users who do not regularly use the application can use the system without having to study again. This feature helps users remember how the system works after a certain period of use.
- 4. The error shows several user errors and how easily they can rectify them.
- 5. Satisfaction indicates whether the user is happy or not in using the system.

The questions that will be asked refer to 3 aspects: System, User, and Interaction.

**Table 10. List of Questions for Respondents**

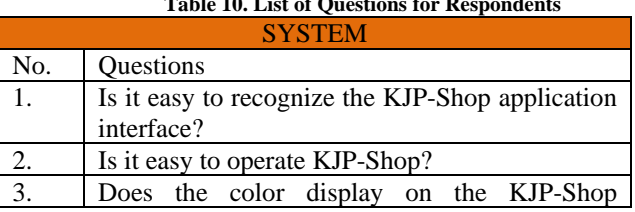

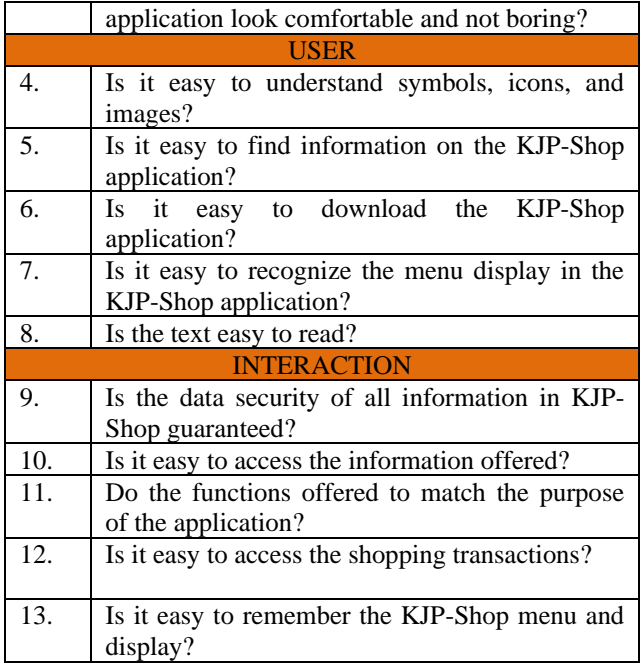

The questions were then distributed to the respondents. The following is data from respondents, with 13 questions and 35 respondents.

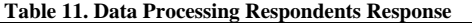

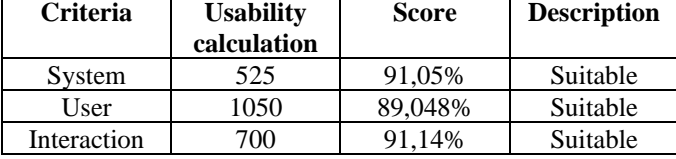

Using the formula to calculate, the score of each factor (System, User, and Interaction) was obtained. The System factor score is 91.08%, the User factor score is 89.05%, and the Interaction factor score is 91.14%. Based on the same formula, the total Usability score is 90.15%. The following is the usability value as outlined in the form of a graph:

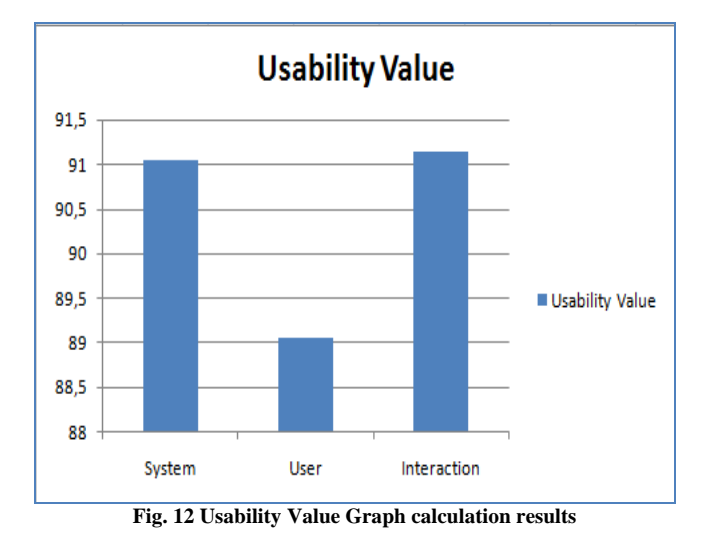

#### **5. Conclusion**

Based on the results of the respondents' responses in the table above, most respondents answered "easy" and "very easy" that the KJP-Shop application has very good functionality. Based on the results of the respondents' responses in the table above, most respondents answered "easy" and "very easy" that the KJP-Shop application has very good functionality. The percentage of respondents' response scores is 90.15%, which is in the "Very Good" category. Thus, based on the table above, it can be concluded that the level of functionality of the KJP-Shop application is included in the "Very Good" criteria, with a percentage of 90.15%.findings and implications of the work, highlighting its importance and relevance.

#### **References**

- [1] Anisah, N., Ecintia, D., Lukman, A., & Devianto, Y. , "Android-Based Boarding House Management Information System," *International Journal of Computer Techniques* , 2018.
- [2] Astuti, I. A., M. S., & Sukoco, "The Application of User Centered Design Methods in Game Based Learning on Student Learning Motivation," *Journal of Interactive Information*, 2017.
- [3] Brox1, M. E., Th Konstantinidis, P. S., & Evertsen, M. G, "User-Centered Design of Serious Games for Older Adults Following 3 Years of Experience with Exergames for Seniors: A Study Design," *Jmir.Org*, pp .1, 2017.
- [4] DKI, P. Social Welfare. *Jakarta*, Indonesia. 2009.
- [5] Griffin, P. L., Lee, M. D., Jaisle, P. A., Carek, M. P., George, M. C., Laber, P. E., Et Al, "Creating an Mhealth App for Colorectal Cancer Screening: User-Centered Design Approach," *Jmir.Org* , pp.1, 2019.
- [6] Hidayat, M., & Rohman, S, "Android-Based Da'wah Applications using the User Centered Design Ucd Method," *Journal of Ppkm III*, pp.354 – 360, 2018.
- [7] Iqbal, M., Marthasari, G. I., & Nuryasin, I," Application of the UCD User Centered Design Method in Android-Based Emergency Application Design," pp.1041-1054, 2020.
- [8] ISO:9241-210, "Ergonomics of Human-System Interactionin: Human-Centered Design for Interactive Systems. Switzerland: *International Organization for Standardization*, 2010.
- [9] Iso-Dis:9241-11. Part 11, "Usability: Definitions and Concepts. Switzerland, *International Organization for Standardization.* 2015.
- [10] Jakarta, D. P. Use of Kjp Funds. dvdmvdmvnhm19, 2019, From Kjp.Jakarta.Go.Id: Http://Kjp.Jakarta.Go.Id/Kjp2/Public/Informasi\_Umum.Php?Id=Eydpzcc6jznjntlkyza0ogu4oduwqmjqzymu4mdc5ytvvjnjnycwnamwyn vjnjnzrkxmwyn5
- [11] Jakarta, D. P. Use of Kjp Funds. Dipetik November 19, 2019, Dari Kjp.Jakarta.Go.Id: Http://Kjp.Jakarta.Go.Id/Kjp2/Public/Informasi\_Umum.Php?Id=Eydpzcc6jznjntlkyza0ogu4oduwmjqzymu4mdc5ytvjnzrkmdc5jywnam vuaxmnoicxnwy0mdi5mti5owq4yzq3ndmxyzcwndvhmdvmownmocd9# , 2019.
- [12] Jakarta, D. P. Technical Guidelines for Personal Education Cost Assistance through the Jakarta Smart Card. Taken November 19, 2019, From Kjp.Jakarta.Go.Id: Http://Kjp.Jakarta.Go.Id/Kjp2/Berkas/Kjp/Ea77a564caf897db27d31118040bd5be.Pdf , 2018.
- [13] Kaligis, D. L., & Fatri, R. R, "Development of Web-Based Survey Application Interfaces using User Centered Design Methods," *Just It: Journal of Information Systems*, pp. 2598-3016, 2020.
- [14] Khasanah, I. U., Fachry, M., Adriani, N. S., Defiani, N., Saputra, Y., & Ibrahim, A," Application of the User Centered Design Method in Analyzing the User Interface on the Sriwijaya University Website," *Integer: Journal of Information Technology*, pp. 21-28, 2018.
- [15] Kurniawati, L., Safitri, A., & Akbar, D. D, "User Centered Design UCD for the Design of Information Systems for Savings and Loans Data Processing in Cooperatives," *Journal of Computer Science and Technology*, 2018.
- [16] Malyana, E, "Use of Android in the Design of Prayer Collection Applications," *Journal of Science and Informatics*, 2018.
- [17] Nadita, L. A., Effendy, V., & Jatmiko, D. D," Implementation and Analysis of User Experience for Tajwid Learning Applications using the UCD Method in School-Age Children," *E-Proceeding of Engineering*, pp.2017 4751.
- [18] Nielsen, J. Usability 101: *Human-System Interaction*, 2012.
- [19] Pintar, K. J. Kjp. Jakarta. Go. Id. Picked July 12, 2020, From Jakarta.Go.Id: Jakarta Pin Cardhttp://Kjp.Jakarta.Go.Id/Kjp2/Berkas/Kjp/Ea77a564caf897db27d31118040bd5be.Pdf8 2019
- [20] Pratiwi, D., Saputra, M. C., & Wardani, N. H, "Using the User Centered Design Ucd Method in Redesigning the Web Portal of the Department of Psychology, Faculty of Social and Political Sciences, Universitas Brawijaya," *Journal of Information Technology Development Dan*, pp.2448-2458, 2018.
- [21] Priyatna, B," Application of the User Centered Design Ucd Method on the Indonesian Culinary Menu Ordering System Based on Android Mobile," *Aims Journal of Accounting Information System*, 2019.
- [22] Purnama, I," Designing an Android Smartphone-Based Muslim Dictionary using the UCD User Centered Design Method," *Informatics: Amik Labuhan Batu Scientific Journal*, 2017.
- [23] S Nouri, S., Avila-Garcia, P., Cemballi, A. G., Sarkar, U., Aguilera, A., & Lyles, C. R," Assessing Mobile Phone Digital Literacy and Engagement in User-Centered Design in A Diverse, Safety-Net Population: Mixed Methods Study," *Jmir.Org*, 2019.
- [24] Santoso, R. B., Sagirani, T., & Lemantara, J, "Designing the Batik UKM Marketplace User Interface using the UCD User Centered Design Method," *Jsika*, 2018.
- [25] Edward Kirui , Peter Kiprono Kemei, "Usability of E-Government Services in Developing Countries," *International Journal of Computer Trends and Technology* , Issn:2231-2803. Www.Ijcttjournal.Org. Published By Seventh Sense Research Group, Vol. 153, pp. 102-107, 2014.
- [26] Wijaya, K, "Implementation of the UCD User Centered Design Method in the Design of a Library Information System Case Study: Smk Negeri 1 Gelumbang," *Fasilkom Journal*, pp. 52-56, 2021.
- [27] Yatana Saputri, I. S., Fadhli, M., & Surya, I, "Application of the UCD User Centered Design Method in Web-Based E-Commerce Putri Intan Shop," *National Journal of Technology and Information Systems*, pp. 269-278, 2017.
- [28] Sari, D. W., & Ayu, K. G, "The Implementation of Soft System Methodology Ssm in Designing Kjp-Shop Application," *International Journal of Computer Trends and Technology* , 2021.